# **Stage Cycler**

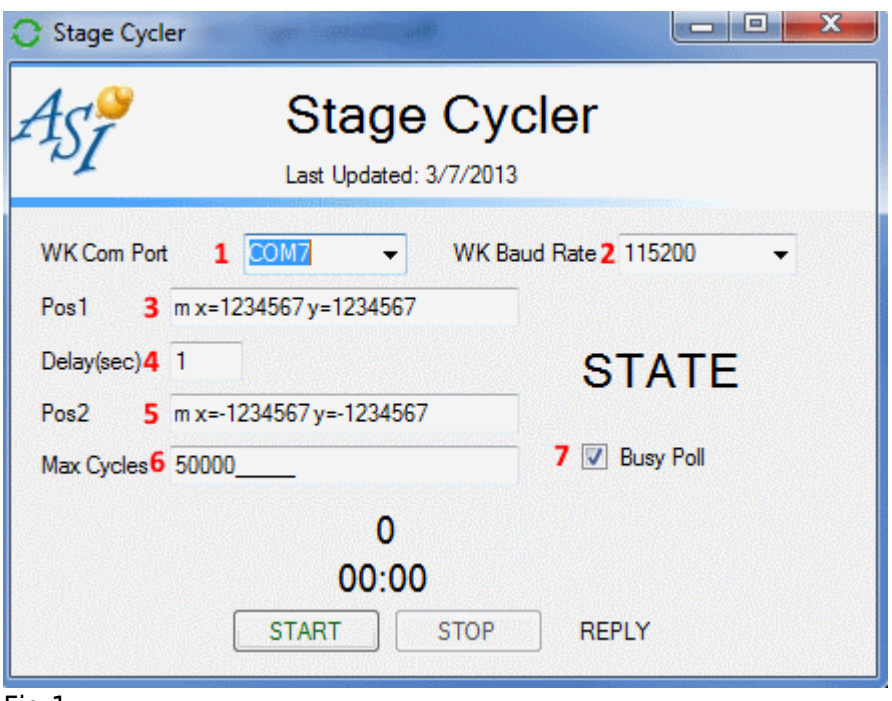

#### Fig 1

Stage cycler is a .net framework based app developed inhouse by ASI for Stage QC and testing. The program lets user send two serial commands Pos1 [3] and Pos2[3] repeatedly with a set delay in seconds using Delay(sec) [4] or poll the controller for a not busy state with the Busy Poll [7] check box, or both. The app can do this indefinitely or for a set number of cycles specified with the Max Cycles [6] field.

This program works with MS2000, RM2000 and TG-1000 controllers.

### **Example**

With the settings in Fig 1, the app will move the XY axis by 123.45mm in positive direction. Usually the stage will encounter the upper limit. As the stage is travelling the App will do a busy poll ie query the controller with [Command:STATUS](http://asiimaging.com/docs/commands/status) until the controller return a **N** which indicates not busy and stage has finished the Pos1 command. Because the Delay(sec) field is set to **1** , the app waits 1 second before it issues command in Pos2 field. Which makes the controller move the XY axis opposite direction to -123.45mm position. And begins the Busy Poll check again. Then repeats the cycle.

Because the Max Cycles field is set to **50000** , the app does this 50,000 times before stopping.

# **Controls Explained**

- 1. WK Com Port , pick the serial comm port the ASI controller is assigned to.
- 2. WK baud Rate, pick the controllers baud rate. MS2000 and RM2000 default baud rate is 9600. TG1000 has a fixed baud rate of 115200
- 3. Pos1 , first serial command that will get sent.
- 4. Delay(sec) , delay in seconds before the Pos2 command is sent. if Busy Poll is checked , the does a busy poll first.
- 5. Pos2 , the second command that will get sent.
- 6. Max Cycles, total number of times the command Pos1 and Pos2 will get sent. To have the app run indefinitely , set this field to **0**.
- 7. Busy Poll, when check the app polls the controller with Command: STATUS until the controller return a **N** which indicates not busy.
- 8. The two numbers, indicate the time the app has been cycling, and total number of cycles performed so far.
- 9. START and STOP , self explanatory , they start or stop the cycling app.

# **For Cycling a lot of Axis**

On systems where we are cycling a lot of axis, with commands like M X=1234567 Y=1234567…..=1234567 , the controller chokes on the huge string. Use [Command:Unit Multiplier](http://asiimaging.com/docs/commands/um) to change the units to mm instead of 1/10 microns. Then shorter commands like M X=999 Y=999….=999 can be used, to get around the max command length issue.

[software](http://asiimaging.com/docs/tag/software?do=showtag&tag=software)

From: <http://asiimaging.com/docs/> - **Applied Scientific Instrumentation**

Permanent link: **[http://asiimaging.com/docs/stage\\_cycler](http://asiimaging.com/docs/stage_cycler)**

Last update: **2019/04/18 23:35**

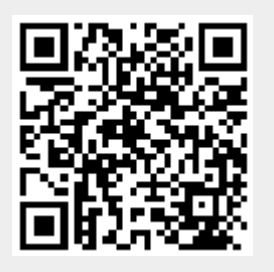